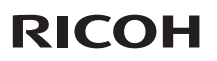

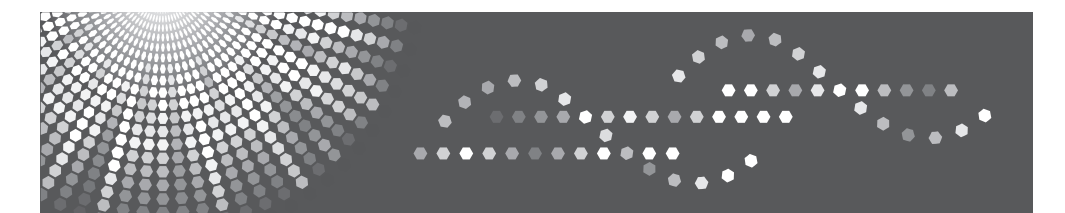

# PJ S2130/PJ X2130/PJ WX2130

用户手册

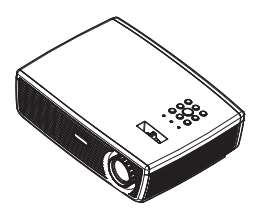

为安全正确地使用投影机, 务必在使用之前阅读"使用注意事项"。

目录

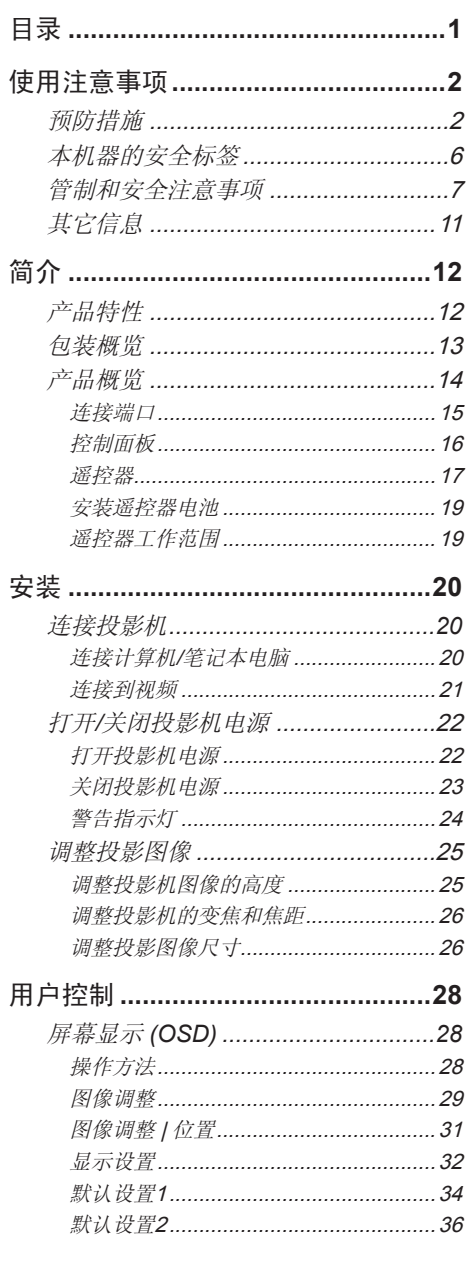

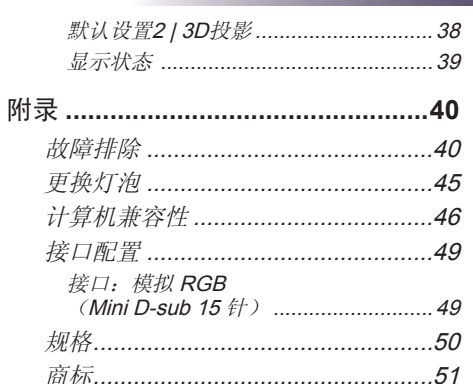

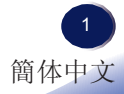

<span id="page-2-0"></span>使用注意事项

## 预防措施

请遵循本用户指南中的所有警告、预防措施以及建议的维 护说明,以最大程度地延长本机的使用寿命。

- 警告- 此设备必须接地。
- 警告- 有泡点亮时切勿直视投影机镜头。 亮光可能会伤害 您的眼睛。
- 警告- 为降低火灾或电击危险,切勿使本投影机遭受雨淋 或受潮。
- 警告- 请勿打开或者拆卸本投影机,以免发生触电。
- 警告- 更换灯泡时,请等待本机冷却后,严格按照更换说 明进行操作。
- 警告- 本投影机将自行检测其灯泡使用寿命。 投影机显示 警告消息时一定要更换灯泡。
- 警告- 关闭投影机时,请确保先完成冷却过程,然后再拔 掉电源线。 投影机需要 60 秒钟冷却时间。
- 警告- 当投影机处于开机状态时,不要使用镜头盖。
- 警告- 首先打开投影机电源,然后打开信号源电源。
- 警告- 万泡达到使用寿命时, 将无法点亮, 并且可能发出 喀啦响声。 在此情况下,必须更换灯泡模块,否则 投影机无法点亮。 更换灯泡时, 请按照"更换灯 泡"中的步骤进行操作。
- 警告- **切勿卸下机壳盖,否则可能接触到危险电压。 委**托 专业服务人员进行维修。
- 警告- 本产品只应使用铭牌和电源线上指明的电压范围之 内的电源。 如果您对家中使用的电源类型不了解, 请咨询您的销售代表或当地电力公司。
- 警告- 除非极性插头的插片能够完全插入且第三根导线接 地,否则请勿将极性插头插入接线板、外接插座或 其他电源插座,以避免插片暴露在外面。 若不遵循 此项要求,可能导致火灾或触电。

- 小心- 有雷暴天气条件下,切勿通过交流电源使用本机。 如果您看到闪电或听到雷声,切勿触摸本机、线缆 和/或外设。 雷暴造成的电涌可能导致电击或本机 损坏。
- 小心- 切勿将任何异物通过开口塞入本产品,否则它们可 能接触到危险电压点或短路元件,从而导致火灾或 电击。 切勿使任何液体喷溅到本产品上。
- 小心- 请勿将投影机放置或存放在儿童够得到的地方。 万 一掉落或翻倒,可能造成严重伤害。
- 小心- 有勿在本产品上堆放其他装置,也不要将本产品放 置在其他装置上。 在正常使用期间,本产品顶面和 底面温度会升高,因而可能损坏其他装置。
- 小心- 有勿使用非产品制造商推荐的连接件。 使用非兼容 连接件可能造成危险或产品损坏。
- 小心- 有勿将本产品放置在不平稳的推车、台座、三脚 架、支架或桌子上。 产品万一掉落,可能对儿童或 成人造成严重伤害,并导致产品严重损坏。
- 小心-  **如果遇到下列任何情形,应从墙壁电源插座上拔掉** 本产品的电源线,并交由有资质的维修人员进行检 修:
	- a) 电源线或插头损坏。
	- b) 液体溅入或物品掉入产品内。
	- c) 产品被雨淋或溅水。
	- d) 按照使用说明操作产品,但产品运行不正常。 只可调整使用说明中介绍的那些控制。
	- e) 产品掉落或损坏。 (如果机壳破裂,请谨慎处 置以避免伤害。)
- 小心- 本产品内含玻璃组件,包括镜头和灯泡。 如果这些 组件破裂,请谨慎处置以避免伤害,并与您的销售 代表联系维修事宜。 避免接触玻璃碎片,以免造成 伤害。 万一灯泡破裂,应彻底清洁投影机周围区 域,丢弃该区域内可能被污染的任何食品。
- 小心- 投影机正在工作时,切勿在镜头前面放置任何物 品。放置在镜头前面的物品可能过热、被烧烤或导 致火灾。

中文 3 簡体中文

- 小心- 有关经授权的更换可能造成火灾、电击或其他危险。 (用户只可更换灯泡。)
- 小心- 本产品维修或修理完毕后,请求维修工程师执行安 全检查,以确认产品能否正常运行。
- 小心- 请勿将热敏纸文档或容易变形的物品长时间放置在 本机上面或排气口附近。
- 小心- 本机排出的热量可能消除热敏纸上的信息或者导致 变形或卷曲。
- 小心- 有勿在密闭的安装位置使用本产品。 请勿将本产品 放置在箱体内或任何密闭的安装位置。 否则, 它可 能过热并造成火灾危险。

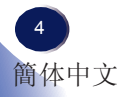

#### 务必:

- 打开本产品的包装后,仔细阅读手册,并遵循所有使用说明及其 他说明。
- 在清洁之前关闭产品电源。
- 使用蘸有中性清洁剂的软布擦拭产品外壳。
- 如果本产品长期不用, 应从交流插座中拔下电源插头。

#### 切勿:

- 阻塞本机上用于通风的狭缝和开口。
- 使用擦洗剂、石蜡或者溶剂擦拭本机。
- 在如下条件下使用:
	- 极端高温、寒冷或潮湿。
	- 易受大量灰尘和泥土侵袭的区域。
	- 任何产生强磁场的设备附近。
	- 阳光直接照射。

重要说明:

本手册中的内容如有变更,恕不另行通知。 无论在任何情况下,本 公司对于处置或操作本产品而造成的直接、间接、特殊、意外或必 然的损失不承担任何责任。

<span id="page-6-0"></span>使用注意事项

## 本机器的安全标签

- 1 请勿阻塞进气口或排气口。 否则,内部过热可能导致火灾。 请勿使 手、脸或其他物品靠近排气口、灯盖或本机底面。 否则,可能导致 伤害和/或物品损坏。
- 2 灯泡点亮时切勿直视镜头。 灯泡的强烈光线可能会导致您的视力受 损。
- 3 投影机正在工作时,切勿在镜头前面放置任何物品。 放置在镜头前 面的物品可能过热、被烧烤或导致火灾。 如果希望暂时停止投影图 像,可以使用遥控器或键盘上的 AV mute。
- 4 在更换灯泡前, 先拔掉电源线, 然后等待 60 分钟。

5 除灯泡盖螺丝外,不要拧下任何螺丝。 请勿挡住或盖住通风口。

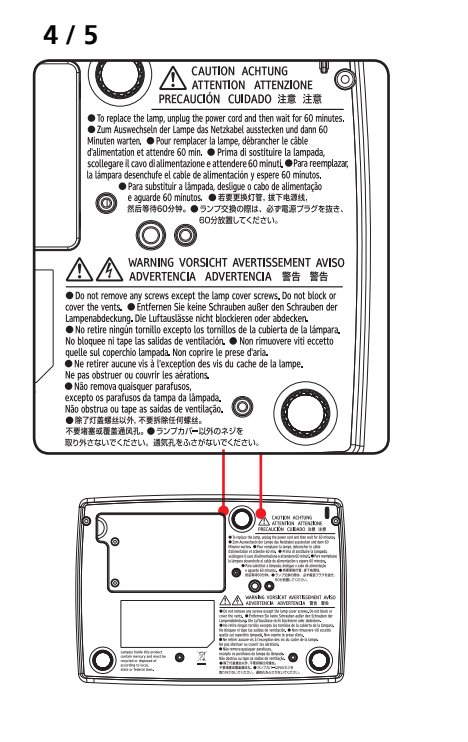

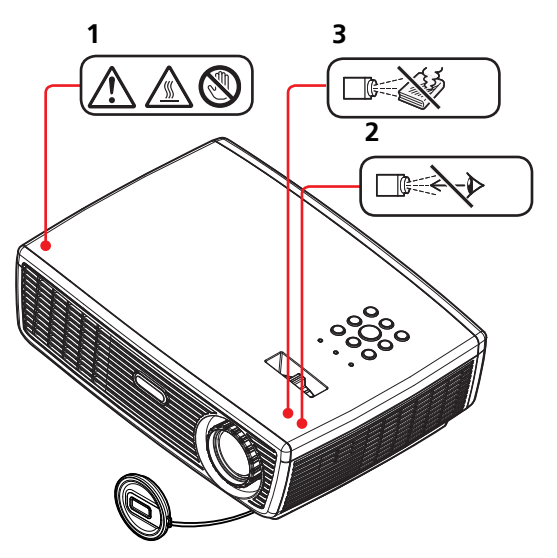

## <span id="page-7-0"></span>管制和安全注意事项

本附录列出了与此投影机有关的一般注意事项。

#### 注意事项: 美国用户

**FCC**声明

#### 型号名称: **PJ S2130 / PJ X2130 / PJ WX2130**

商品名称:投影机 型号名称: PJ S2130 / PJ X2130 / PJ WX2130 FC 经检测,符合 FCC标准 适合在家庭或办公室使用

本设备符合FCC规则第 15 部分的要求。 本设备在运行时符合 下面两个条件:

- 1. 本设备不会产生有害干扰。
- 2. 本设备必须承受接收到的任何干扰,包括可能导致异常 操作的干扰。

本设备经检测,符合 FCC 规则第 15 部分中关于 B 级数字设备 的限制规定。 这些限制旨在为居民区安装提供防止有害干扰的 合理保护。 本设备会产生、使用和辐射无线电频率能量,如果 不按照说明进行安装和使用,可能会对无线电通信造成有害干 扰。

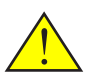

警告: 本产品内含在 加利福尼亚州已知可 能造成癌症、先天性 缺陷或其他生殖危害 的化学物质。

但是,不能保证在特定安装条件下不会出现干扰。 如果本设备 确实对无线电或电视接收造成了有害干扰(可通过关闭和打开 设备电源来确定),建议用户采取以下一项或多项措施来消除 干扰:

- ■■ 调整接收天线的方向或位置。
- ■■ 增大设备与接收器之间的距离。
- ■■ 将设备与接收器分别连接到不同电路的电源插座。
- ■■ 向代理商或有经验的无线电/电视技术人员咨询以获得 帮助。

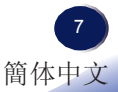

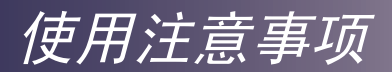

责任方: Ricoh Americas Corporation 5 Dedrick Place, West Caldwell, NJ 07006 电话: 973-882-2000

## 注意事项: 屏蔽线缆

连接其它计算设备时必须使用屏蔽线缆,以确保符合 FCC 管制要求。

### 小心

如果未经制造商明确许可进行任何变更或修改,会导 致用户失去由联邦通信委员会授予的使用此投影机的 资格。

本产品内的灯泡含有汞,必须依照当地、州或联邦法律进行 回收或废弃处置。

## 注意事项: 加拿大用户

此 B 级数字设备符合加拿大 ICES-003 的要求。

# *Remarque à l'intention des utilisateurs cana- diens*

Cet appareil numerique de la classe B est conforme a la norme NMB-003 du Canada.

## 针对欧盟国家的符合性声明

■■ EMC 指令 2004/108/EC (包含修正内容) ■ 低压指令 2006/95/EC

## 注意事项: 土耳其用户

EEE Yönetmeliğine Uygundur. Bu sistem sarf malzemeleri ve yedek parçaları da dahil olmak üzere EEE Yönetmeliğine Uygundur.

## 废弃

本产品包含对人体和环境有害的物质。

• 灯泡内含有汞。

请依照当地法规正确废弃本产品或旧灯泡。

#### 以下信息仅适用于欧盟成员国:

使用此符号表示本产品不能当作家庭生活垃圾处理。正确处理废弃的本机,有 助于防止对环境和人类健康造成负面影响,而如果处理不当会造成损害。 有关 产品回收的详情,请联系当地有关部门、家庭生活垃圾处理服务机构或销售本 产品的商店。

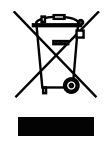

## 遥控器电池

#### 警告

• 切勿将电池投入火中。

电池使用不当可能会引起爆炸或漏液,导致严重伤害。 如果电池漏液接触到皮肤,请立即用 清水洗净漏液并就医。 如果漏液溅到仪器上,请勿触碰,用纸巾擦去漏液。 用过的纸巾要 用水沾湿后按易燃垃圾处理。

## 注意

- 务必使用 AAA (R03) 电池。
- 将废旧电池放到指定处理区。
- 处理废旧电池时应注意环保问题。
- 请勿混合使用不同型号的电池或新旧电池。
- 如果遥控器工作不正常,或工作范围缩小,请将两节电池全部换成新电池。
- 如果电池没电了或长期不使用遥控器,应取出电池,以免电池酸液泄露到电池仓中。

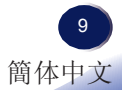

#### 以下信息仅适用于欧盟成员国:

[电池和/或蓄电池的废弃]

带叉号的轮式垃圾车表示电池和/或蓄电池必须与家庭生活垃圾分开回收和处 理。

如果电池或蓄电池中铅(Pb)、汞(Hg)和/或镉(Cd)的含量超过电池指令(2006/66/ EC)中规定的限值,则带叉号的轮式垃圾车的下方会标注铅(Pb)、汞(Hg)和/或 镉(Cd)的化学符号。

电池单独回收有助于确保正确处理废旧产品和电池,因而有助于防止对环境和 人身健康造成潜在的负面影响。

有关您所在国家/地区的回收方式的详细信息,请咨询您当地的市政机构或销售 本机的商店。

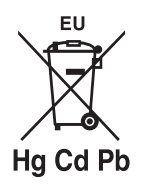

## <span id="page-11-0"></span>其它信息

图像版权

使用此投影机投影图像时,注意不要侵犯受保护资料的版 权。

下面是一些可能侵犯受保护资料版权的示例。

- 出于商业目的,播放图像或影片
- 出于商业目的或公共观看目的,使用冻结、放大或缩放 等功能修改图像或影片并播放图像
- 出于商业目的或公共观看目的,使用画面尺寸更改功能 改变图像或影片的画面比例并播放图像

<span id="page-12-0"></span>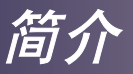

## 产品特性

主要特性如下:

- PJ S2130 SVGA(800×600)/PJ X2130 -XGA(1024×768)/PJ WX2130 - WXGA(1280×800) 真正 可寻址像素
- 单芯片DLP®技术
- NTSC3.58/NTSC4.43/PAL(B/D/G/H/I/M/N)/SECAM (B/D/G/K/K1/L) 和 SDTV(480i/576i)、EDTV(480p/576p) 、HDTV(720p/1080i/1080p) 兼容
- 多项自动功能: 自动检测、自动图像和自动保存调整结果
- 全功能遥控器
- 友好的多语言屏幕显示
- 先进的数字梯形失真校正及高质量的全屏幕图像缩放
- 内置单声道 2W 扬声器
- UXGA、WXGA、SXGA+、SXGA、XGA 压缩和 VGA 尺 寸调整
- 与 Macintosh 兼容

简介

## <span id="page-13-0"></span>包装概览

此投影机随机带有如下所示的所有物品。 检查包装以确保 物品齐全。 如果缺失任何物品,请立即与经销商联系。

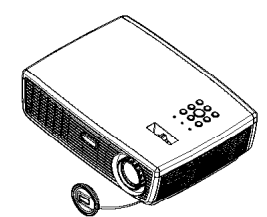

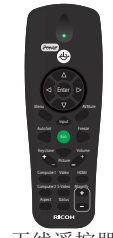

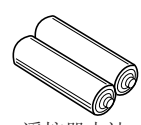

遥控器电池 (AAA/R03)

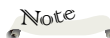

 由于每个国家(地 区)的应用存在差异, 因此一些地区可能附带 不同的附件。

投影机(带镜头盖) 无线遥控器

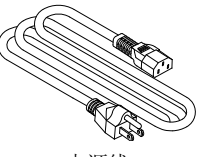

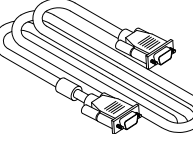

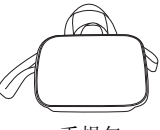

电源线 **RGB** 线

手提包

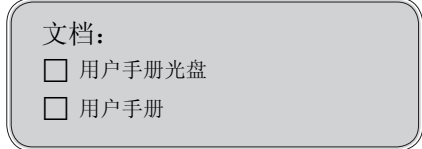

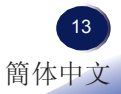

<span id="page-14-0"></span>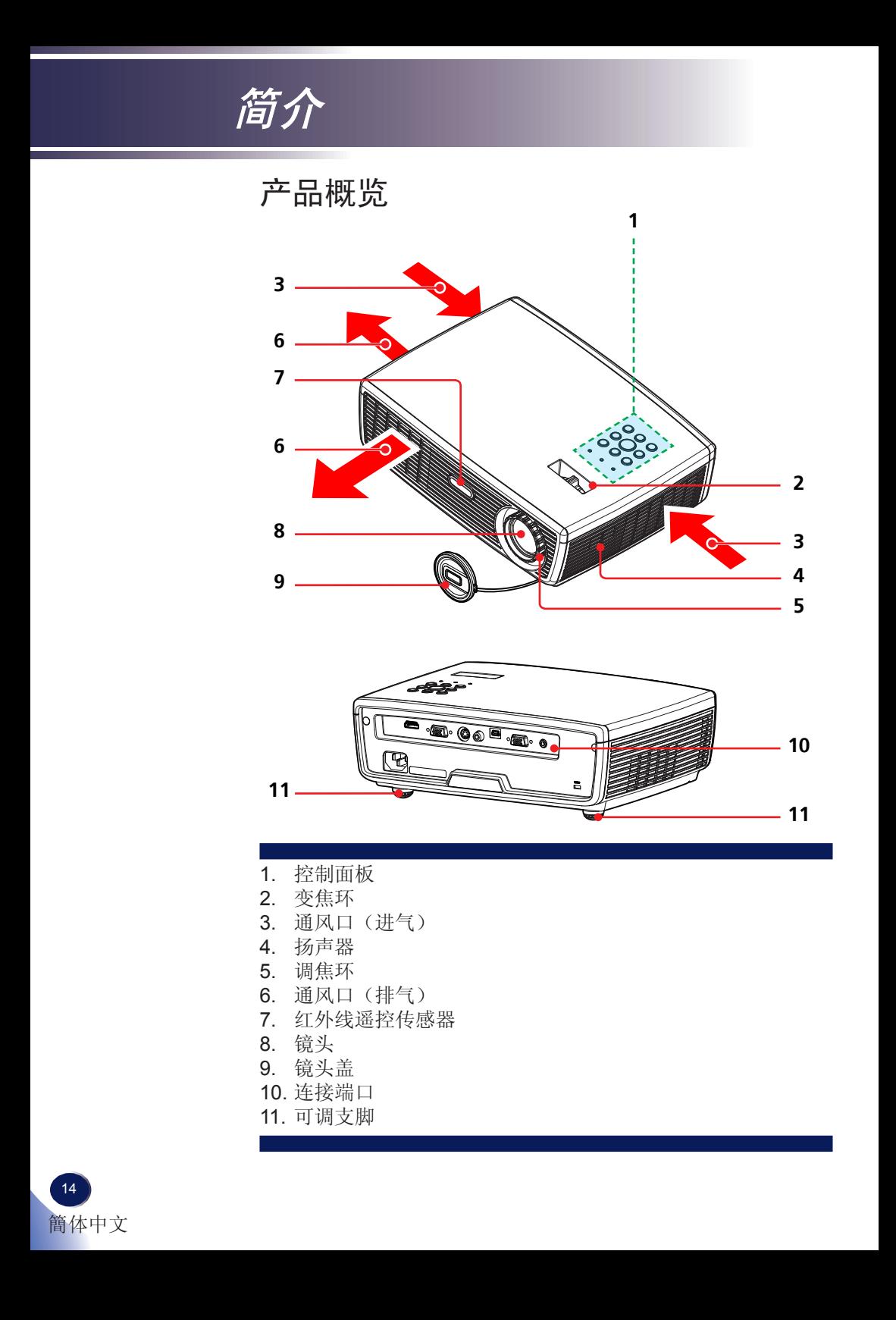

简介

<span id="page-15-0"></span>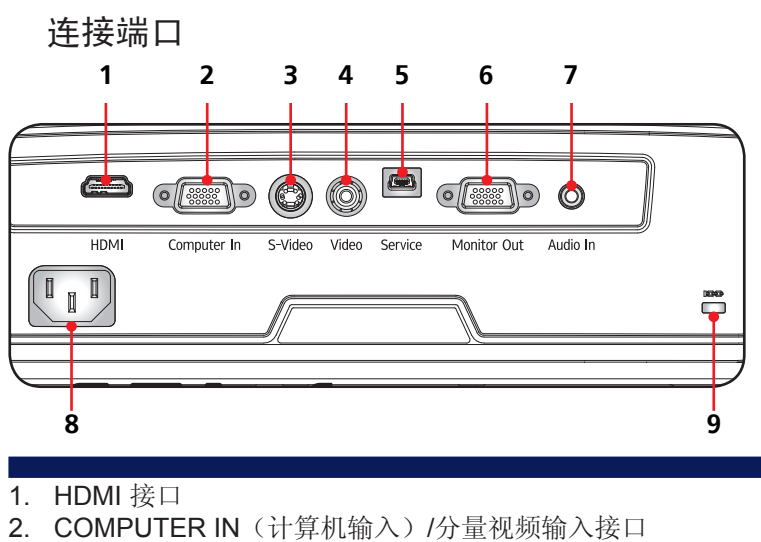

- 3. S-VIDEO 输入接口
- 4. VIDEO(视频)输入接口
- 5. SERVICE (维修) 端口
- 6. MONITOR OUT (显示器输出)接口
- 7. AUDIO IN (音频输入)插孔
- 8. 交流输入插口
- 9. 防盗锁孔

<span id="page-16-0"></span>简介

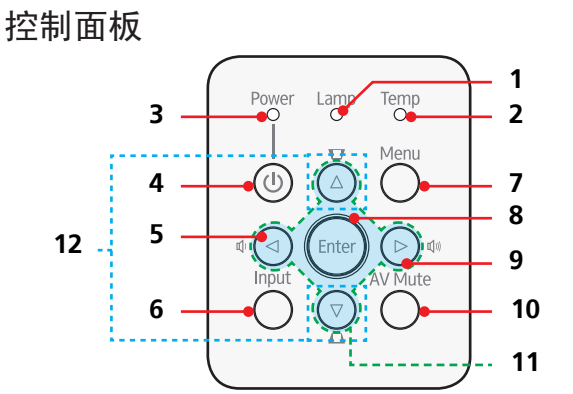

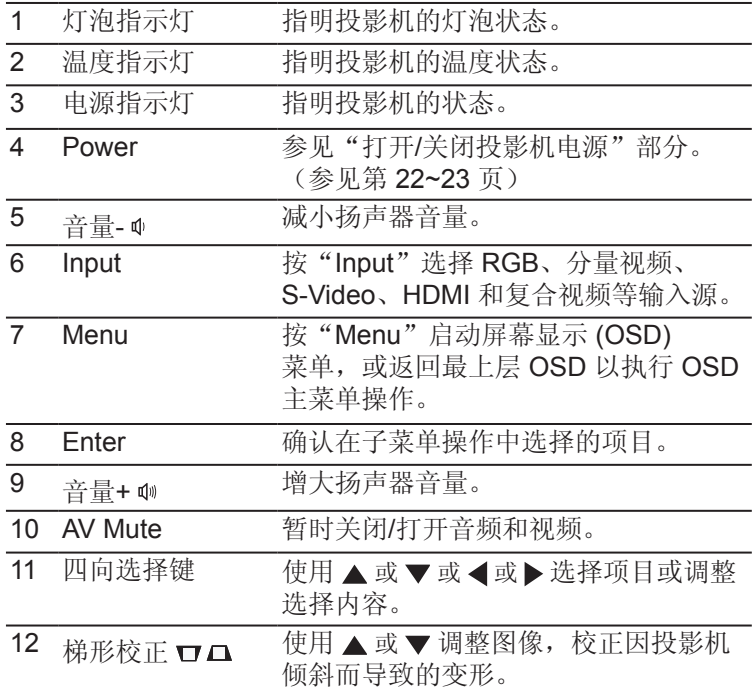

简介

<span id="page-17-0"></span>

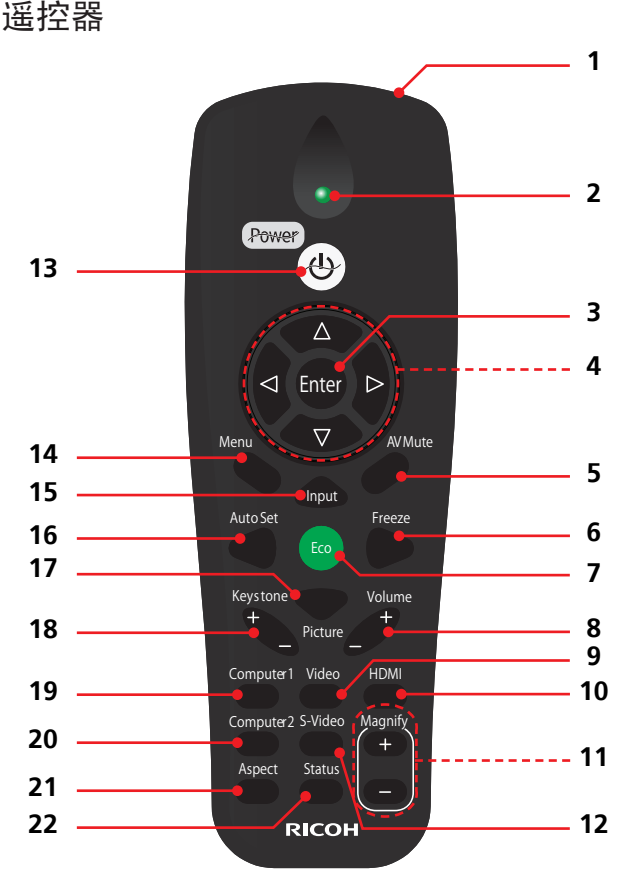

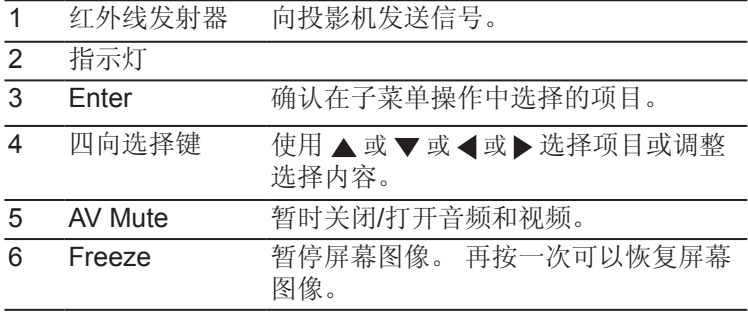

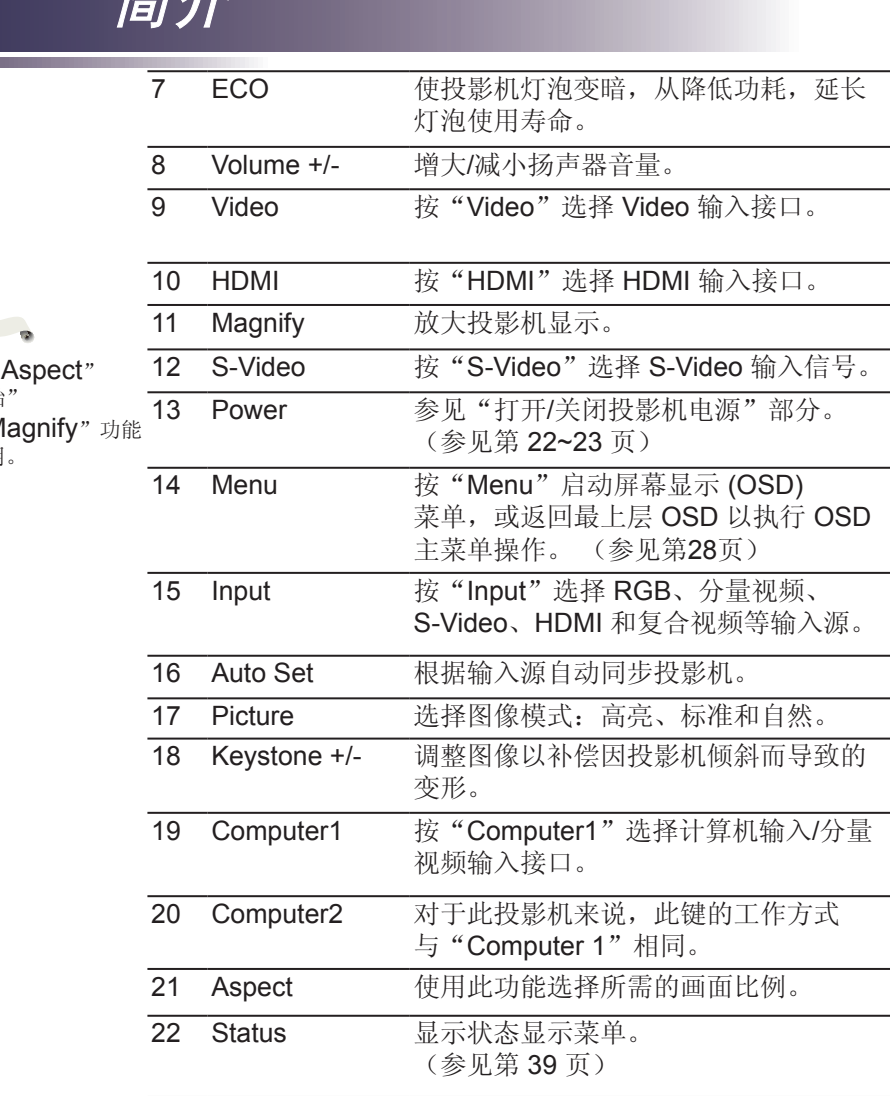

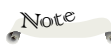

 $\begin{picture}(20,20)(-0.00,0.00) \put(0,0){\line(1,0){10}} \put(15,0){\line(1,0){10}} \put(15,0){\line(1,0){10}} \put(15,0){\line(1,0){10}} \put(15,0){\line(1,0){10}} \put(15,0){\line(1,0){10}} \put(15,0){\line(1,0){10}} \put(15,0){\line(1,0){10}} \put(15,0){\line(1,0){10}} \put(15,0){\line(1,0){10}} \put(15,0){\line(1,0){10}} \$ 设成原始" 时, "N 不起作用

简介

简介

#### 安装遥控器电池

<span id="page-19-0"></span>用力按下然后滑开<br><sup>由油盖</sup>

- 电池盖。 **<sup>1</sup>** 重新装上电池盖,使其恢复 安装新电池 **<sup>3</sup>** (AAA/R03)。 确保电池极性 (+/–) 方向正确。 **<sup>2</sup>**
	- 原位。 请勿混用不同类型 的电池或新旧电池。

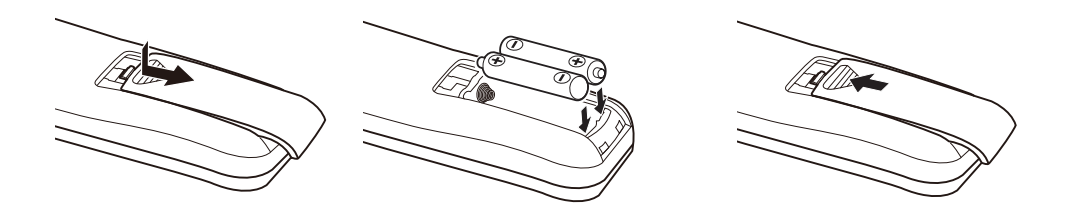

为确保安全使用,请遵循下列预防措施:

- 使用 AAA/R03 型电池。
- 避免接触水或液体。
- 请勿使遥控器受潮或遇热。
- 请勿使遥控器掉落。
- 如果遥控器中的电池漏液,应仔细擦拭干净,然后安装新电池。
- 更换电池时,如果类型不正确,可能存在爆炸危险。
- 按照指导说明处置废旧电池。
- 如果长时间不使用,请从遥控器中取出电池。
- 如果红外遥控传感器受到阳光或荧光灯等强光的照射,遥控器可能不工作。

#### 遥控器工作范围

按下按钮时,将遥控器指向 投影机(红外线遥控接收 器)。 遥控器的最大工作 范围是投影机前方约23.0' (7m) 和  $\pm$ 15°。

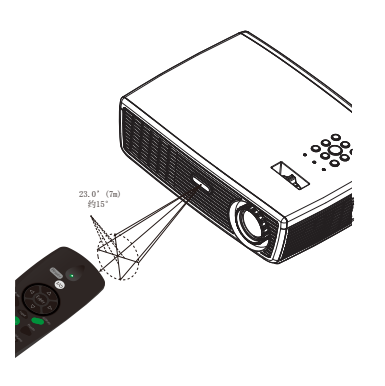

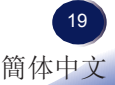

<span id="page-20-0"></span>安装

连接投影机 连接计算机/笔记本电脑

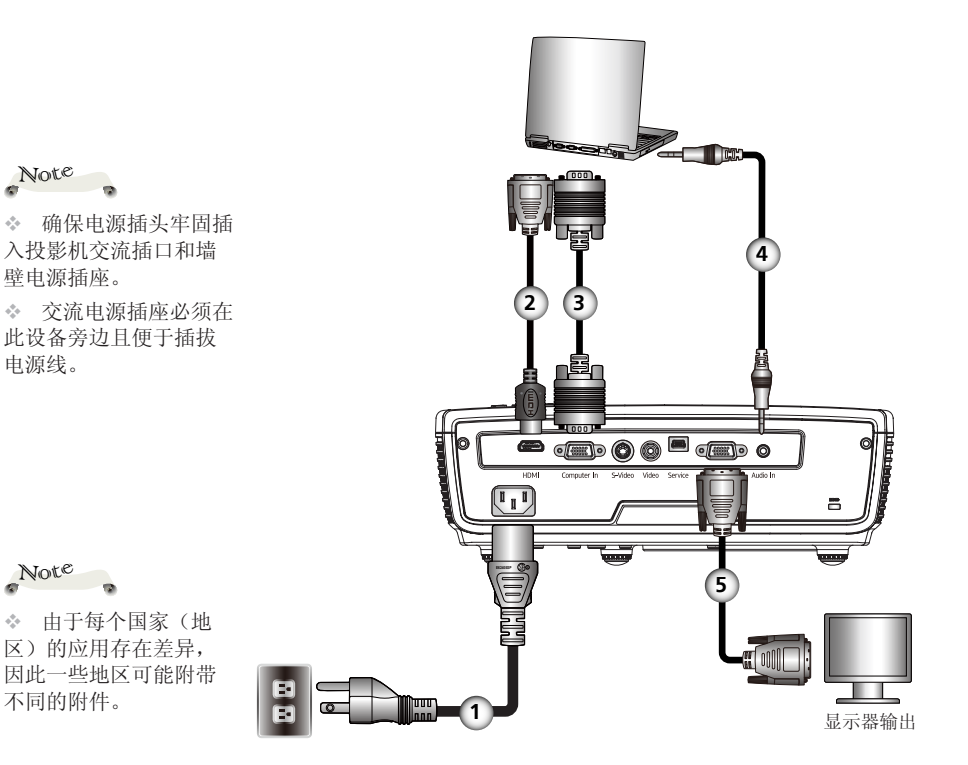

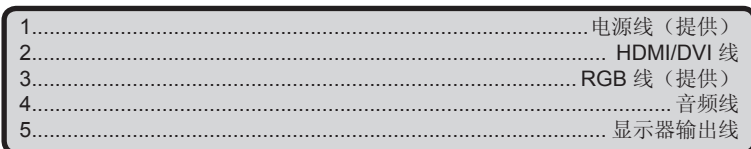

◆ 为确保计算机能使用投影机, 请确认显示模式的时序与投影机 兼容。(参见第46~48页) 、使用投影机随附的线缆。

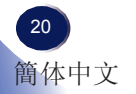

Note

电源线。

Note

安装

连接到视频

<span id="page-21-0"></span>Note

Note

不同的附件。

◆ 由于每个国家(地

区)的应用存在差异,

因此一些地区可能附带

◆ 确保电源插头牢固插 入投影机交流插口和墙 壁电源插座。

◆ 交流电源插座必须在 此设备旁边且便于插拔 由源线。

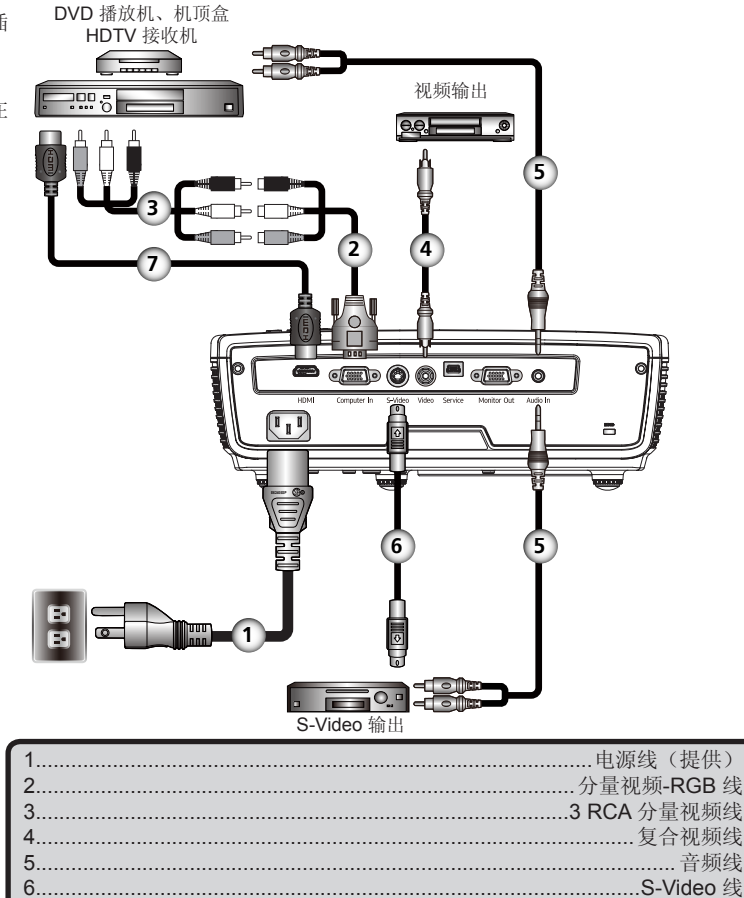

◆ 为确保计算机能使用投影机, 请确认显示模式的时序与投影机 兼容。

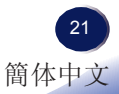

. HDMI 线

<span id="page-22-0"></span>安装

## 打开**/**关闭投影机电源

#### 打开投影机电源

- 1. 确保电源线和信号线连接牢固。 电源指示灯变为红色。
- 2. 取下镜头盖。 ❶
- 3. 按控制面板或遥控器上的"Power"点亮灯泡。 2 电源指示 灯闪烁蓝色。 开机画面显示约 5 秒钟。画面消失后, 电源指示灯变成蓝色。

购买后第一次使用此投影机时,在开机画面后会显示语言菜 单。 (参见第 34~35 页)

4. 打开输入源(计算机、笔记本电脑、视频播放机等)的电源, 投影机将自动检测输入源。

#### 小心:

- 灯泡点亮时切勿直视镜头。 灯泡的强烈光线可能会导致您的视力下降。 请勿阻塞进气口或排气口。 否则,内部过热可能导致火灾。
- 
- 不要使手、脸或其它物品靠近排气口、灯泡盖或本机底面。 否则,可能导致伤害和/ 或物品损坏。
- 希望停止投影时,请勿用任何物品挡住投影镜头的光线。 否则,强光热量可能导致火 灾。 请使用"AV Mute"功能达到此目的。

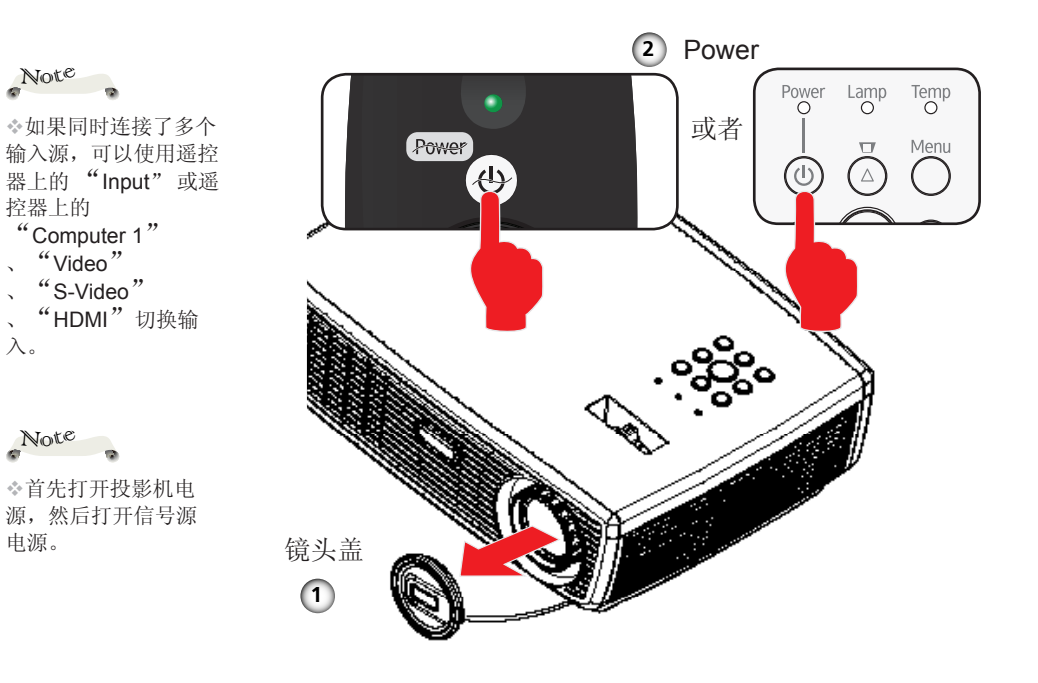

 $22$ 簡体中文

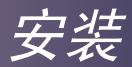

## <span id="page-23-0"></span>关闭投影机电源

1. 按"Power"关闭投影机灯泡,屏幕上会显示如下所示的消 息。

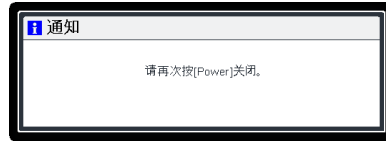

- 2. 再按一次"Power"确认。
- 3. 冷却风扇继续转动约 60 秒进行冷却, 电源指示灯闪烁红色。 当指示灯停止闪烁时,表示投影机进入了待机模式。 如果希望使投影机重新返回工作状态,必须等待投影机完成 冷却过程并已进入待机模式。 在待机模式下,按"Power" 即可重新启动投影机。
- 4. 从电源插座和投影机上拔掉电源线。

<span id="page-24-0"></span>安装

## 警告指示灯

 当"温度"指示灯显示红色时,表示投影机过热。 投影机将 自动关机。

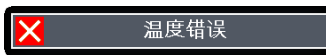

 当"灯泡"指示灯显示红色,并且屏幕上显示下面的消息 时,表示投影机检测到灯泡接近其使用寿命。 请尽快更换灯 泡,或者与您当地的经销商或我们的服务中心联系。

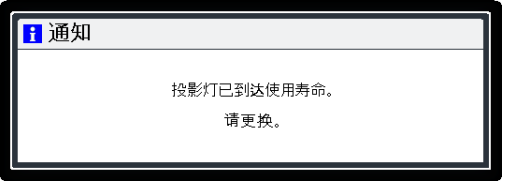

 当"温度"指示灯闪烁红色(0.5 秒点亮,0.5 秒熄灭),并 且屏幕上显示下面的消息时,表示风扇发生故障。 请停止使 用投影机,从电源插座上拔掉电源线,并与您当地的经销商 成我们的服务中心联系。

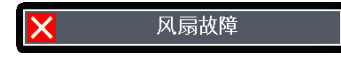

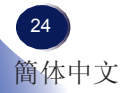

安装

## <span id="page-25-0"></span>调整投影图像

#### 调整投影机图像的高度

此投影机配备可调支脚,用于升高和降低图像使其占满屏 幕。

升高/降低图像:

1. 使用 ❶ 微调显示角度。

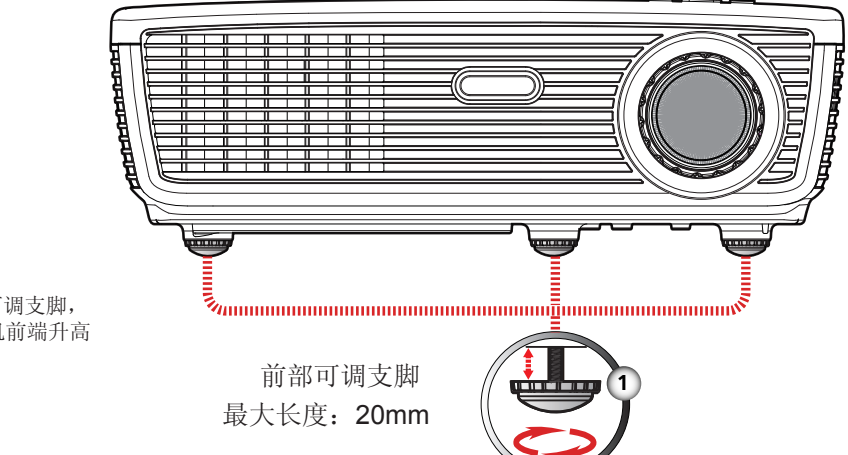

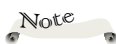

通过转动可调支脚, 可以将投影机前端升高 最多 8 度。

> 中文 25 簡体中文

<span id="page-26-0"></span>安装

#### 调整投影机的变焦和焦距

您可以调节变焦环以放大/缩小图像。为使图像聚焦, 旋转调焦 环直到图像清晰。

- ▶ PJ S2130/PJ X2130 系列: 此投影机的聚焦范围是 3.93 到 42.98 英尺(1.2 到 13.1 米)。
- ▶ PJ WX2130系列: 此投影机的聚焦范围是 3.28 到 36.09 英尺 (1.0到11.0米)。

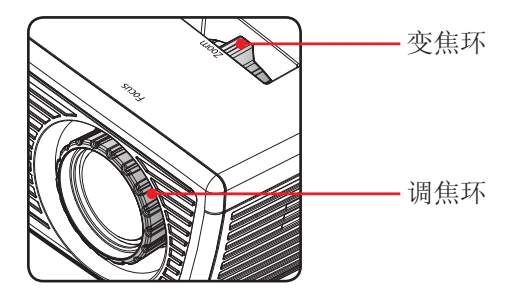

调整投影图像尺寸

- ▶ PJ S2130/PJ X2130: 投影图像尺寸范围是 30 到 300 英寸 (0.7 到 7.6 米)。
- ▶ PJ WX2130: 投影图像尺寸范围是 30 到 300 英寸 (0.7 到 7.6 米)。

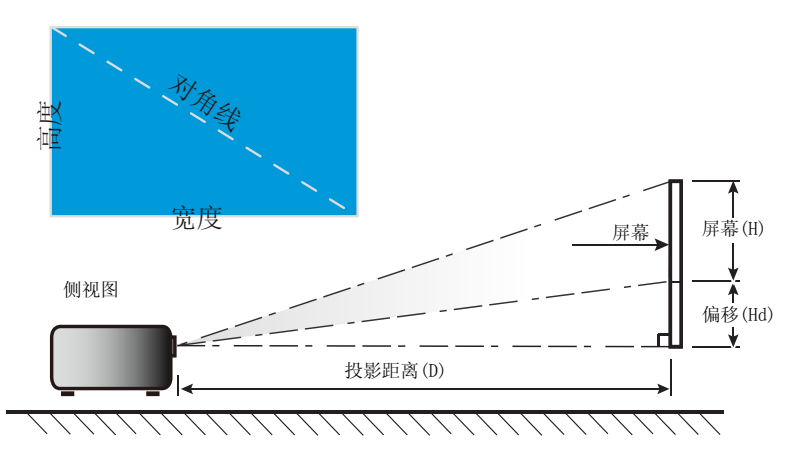

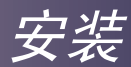

#### PJ S2130/PJ X2130

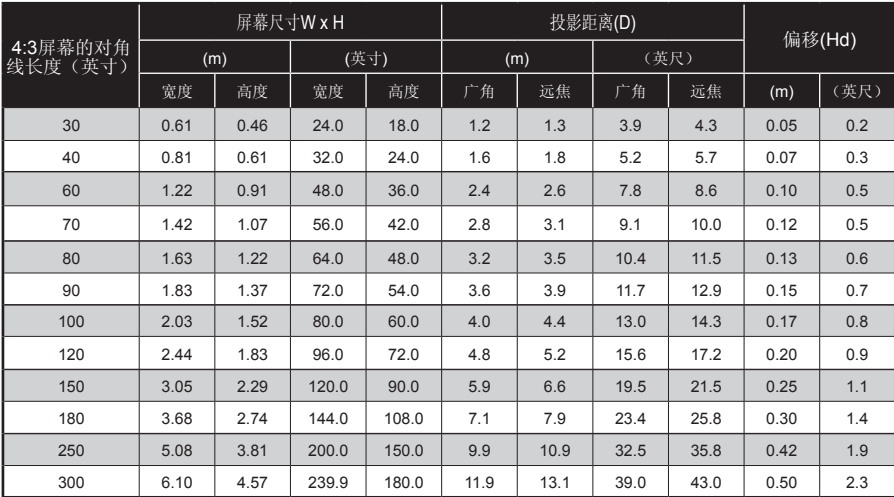

## PJ WX2130

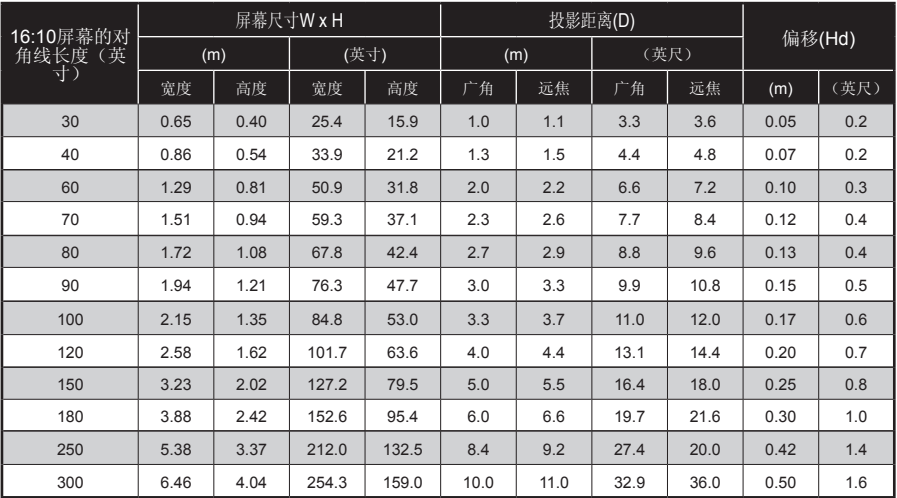

本图仅供用户参考。

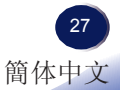

<span id="page-28-0"></span>用户控制

## 屏幕显示 **(OSD)**

此投影机提供一个多语言屏幕显示 (OSD),可以通过它调 整图像和更改多种设置。 投影机将自动检测输入源。

#### 操作方法

- 1. 如要打开OSD, 请按遥控器或键盘上的"Menu"。
- 2. 当显示 OSD 时, 使用 ▲ ▼ 键选择主菜单中的项目。 在特定页上 进行选择时, 按▶键进入子菜单。
- 3. 使用 ▲ ▼ 键在子菜单中选择所需的项目, 按"Enter", 然后按 < ▶ 或▲ ▼ 键调整设置。 如要退出项目调整, 再按一次"Enter"。
- 4. 如果设置中显示"转到设置"字样,可以按"Enter"进入另一个子 菜单。调整后, 按"Menu"关闭子菜单。
- 5. 调整完设置后,按"Menu"返回主菜单。
- 6. 如要退出,再按一次"Menu"。 OSD 将关闭,投影机自动保存新 的设置。

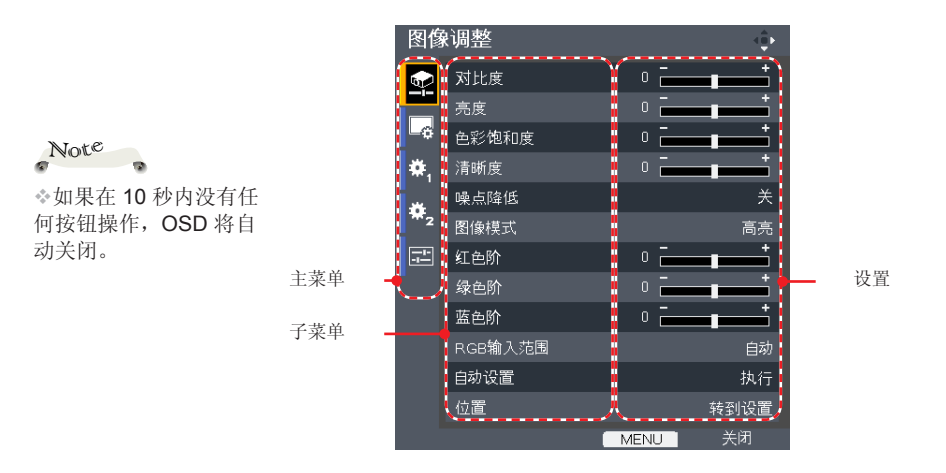

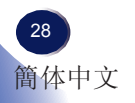

用户控制

<span id="page-29-0"></span>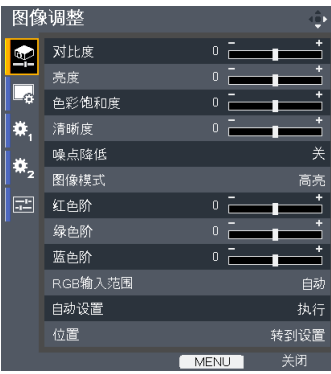

图像调整

#### 对比度

对比度控制图片最亮和最暗部分之间的差异程度。 调整对比度会变 更图像中的黑白颜色比例。

- ▶ 按 ◀降低对比度。
- ▶ 按▶ 提高对比度。
- 亮度

调整图像的亮度。

- ▶ 按 ◀ 使图像变暗。
- ▶ 按▶ 使图像变亮。

#### 色彩饱和度

将视频图像从黑白调整为完全饱和的颜色。

▶ 按 ◀ 减少图像中的色彩数量。

▶ 按▶增加图像中的色彩数量。

## Note

#### 清晰度

仅在视频模式下支 持"清晰度"和"色彩 饱和度"功能。

- 调整图像的清晰度。
- ▶ 按 ◀ 降低清晰度。
- ▶ 按▶ 提高清晰度。

#### 噪点降低

调整屏幕降噪级别。

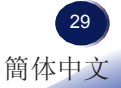

用户控制

图像模式

投影机中有很多针对各种图像类型进行了优化的出厂预设。 使用 ▲ 或 选择项目。

- 高亮: 此模式增强亮度。
- 标准: 此模式平衡亮度和色彩。
- 自然: 此模式增强色彩再现效果。
- 红色阶
	- 使用 ▲ 或 ▶ 调整红色信号强度。
- 绿色阶
	- 使用 ▲ 或 ▶ 调整绿色信号强度。
- 蓝色阶
	- 使用 ◀ 或 ▶ 调整蓝色信号强度。
- RGB 输入范围

Note

调整 HDMI 图像数据的范围。 ▶ 自动: 自动检测 RGB 范围。

仅当输入源是 HDMI 时, 支持"RGB 输入范 围"。

- 标准: 按标准范围数据处理输入图像。
- 全色阶: 当输入源是计算机或者是输出范围为全色阶的仪器时, 选择此项。
- 自动设置

根据输入源自动同步投影机。

位置

参见下一页。

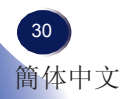

用户控制

<span id="page-31-0"></span>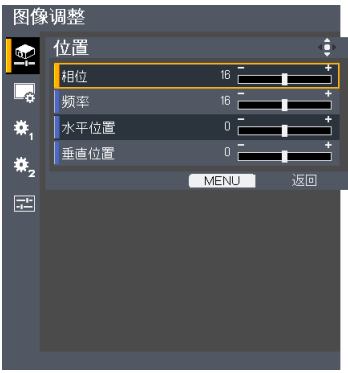

## 图像调整 **|** 位置

相位

消除所显示图像的闪烁。 使用 ◀或▶调整值。

频率

仅当信号是模拟 VGA (RGB) 时,支持 "位置"。

Note<sub>3</sub>

调整一个水平周期内的总点数。 使用 《 或 》调整数值, 使其与 PC 图像匹配。

- 水平位置
	- ▶ 按 ◆ 将图像左移。
	- ▶ 按▶ 将图像右移。
- 垂直位置
	- ▶ 按 ◀ 将图像下移。
	- ▶ 按▶ 将图像上移。

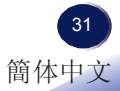

# 用户控制

<span id="page-32-0"></span>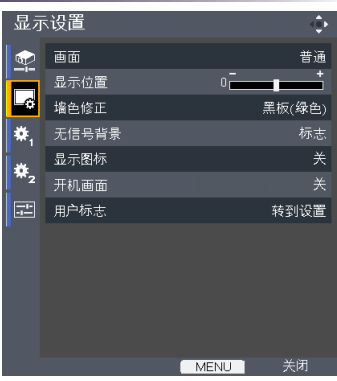

显示设置

#### 画面

使用此功能选择所需的画面比例。

- 普通: 在不改变视频信号画面比例的情况下,放大输入图像以适 合屏幕。
- ▶ 全屏: 以 PJ S2130(800 × 600)/PJ X2130(1024 × 768)/PJ WX2130(1280 × 800) 点分辨率显示放大的输入图像,使其占满 整个屏幕。
- ▶ 16:9: 在屏幕中央以 16:9 的比例显示放大的输入图像。
- ▶ 缩放: 缩放仅适用于视频、S-Video和Y/PB/PR (480/576)输入。
	- PJ S2130/PJ X2130: 显示 16:9 信号的 4:3 中央区域。 (如果输入信号是 4:3 信号,显示的图像被水平拉伸。)
	- PJ WX2130: 显示 4:3 信号的 16:9 中央区域。 (适合宽屏信 号。如果输入信号是16:9信号,显示的图像被垂直拉伸。)
- 原始: 以视频信号的原始分辨率显示输入图像。原始显示不适用 于 Y/PB/PR、视频和 S-Video 输入图像。

#### 显示位置

当屏幕尺寸设置是"16:9"显示时(PJ S2130/PJ X2130),让投影图 像垂直移位。

墙色修正

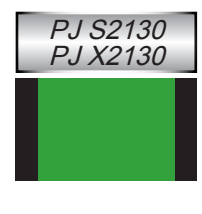

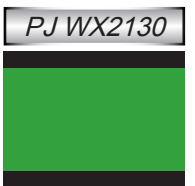

用户控制

使用此功能选择墙壁颜色: "关"、"白板"、"米黄色"、"黑板 (绿色)"和"灰色"。

无信号背景

使用此功能时, 在没有信号的情况下将显示"标志"、"蓝色"或" 无"屏幕。

显示图标

选择"开"时显示图标,以作为功能指南。选择"关"时隐藏图 标。

开机画面

使用此功能设置所需的开机画面。 如果进行了更改,则在投影机下 次开机时更改会生效。

- 开: 显示开机画面。
- 关: 不显示标志。
- 用户标志
	- 按"Enter"捕获屏幕上目前显示的图像。

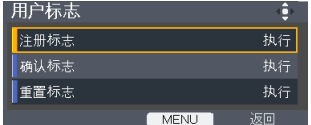

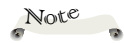

差异。

图像捕获最多需要 90 秒。 由于输入信号分辨率 的不同,这可能存在

用户控制

<span id="page-34-0"></span>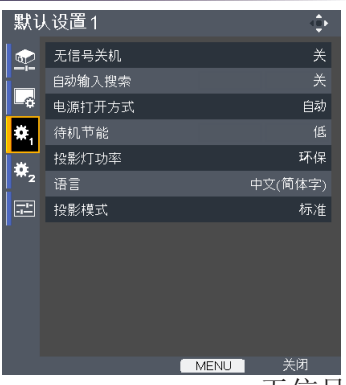

## 默认设置**1**

#### 无信号关机

设置倒计时时间长度。 当没有信号输入到投影机时,开始倒计时。 倒计时结束时,投影机自动关机。

#### 自动输入搜索

当此功能设为"开"时,如果当前输入信号丢失,投影机将搜索其它 信号。 当此功能设为"关"时,将只搜索指定的连接端口。

#### 电源打开方式

Note

开机。

恢复供电时,投影机将

设置是在按下工作/待机按钮时打开电源(手动)还是接通主电源开关 时打开电源(自动)。

待机节能 如果[电源打开方式]设 为[自动], 则在断电后

- ▶ 高: 选择"高"时降低待机功率(0.5W 以下)。 显示器输出端 口将被禁用。
- ▶ 低: 洗择"低"时返回正常待机模式, 显示器输出端口将被启 用。

#### 投影灯功率

- ▶ 环保: 选择"环保"时投影机灯泡变暗, 这样可以降低功耗, 延 长灯泡的寿命。
	- 标准: 标准模式。

#### 语言

选择多语言 OSD。 按 ▼ 进入子菜单, 使用 ▲ 或 ▼ 或 ▲ 或 ▶ 键 选择所需的语言。 按"ENTER"完成选择。

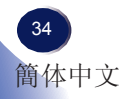

# 用户控制

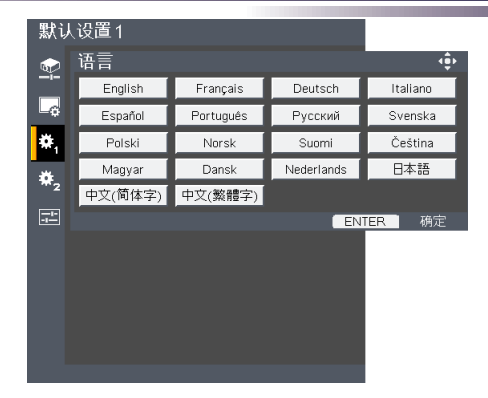

投影模式

▶ Stnd. (标准)

出厂默认设置。 图像直线投影到屏幕上。

反面

选择此项时,投影机反转图像,这样即可在投影屏后面投影。

▶ 吊顶

选择此项时,投影机将图像上下翻转,用于吊装式投影。

▶ Rr-Ceil (背投)

选择此项时,投影机同时上下翻转并反转图像。 此时可以在投影 屏后面进行吊装式投影。

# 用户控制

<span id="page-36-0"></span>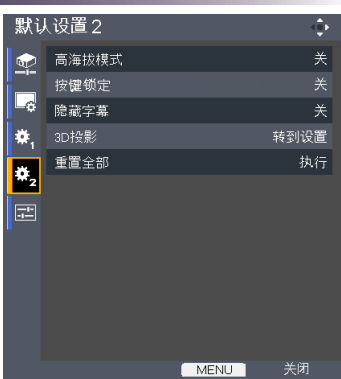

## 默认设置**2**

高海拔模式

选择"开"时, 风扇转速加快。 在 2500 英尺 (750m) 以上海拔高度 使用投影机时,将高海拔模式设为"开"。

按键锁定

当按键锁定功能设为"开"时, 控制面板上"Power"之外的按键将 被锁定。此时,仍可通过遥控器来操作投影机。通过选择"关", 可以重新使用控制面板。

隐藏字幕

此投影机支持一种称为隐藏字幕的特殊功能,它允许在图像底部显示 字幕。

这符合美国联邦通讯委员会 (FCC) 制定的管理规定。

- ▶ 关: 选择"关"时关闭隐藏字幕功能。
- ▶ CC-1: CC-1 语言包括美国英语。
- ▶ CC-2: CC-2 语言包括西班牙语、法语、葡萄牙语、德语和丹麦 语。 (取决于用户的电视频道)

由于广播或信号系统的不同,在电视节目不支持隐藏字幕的其他国家或地区,此功能 可能无法正常工作。

由于信号条件或录像带录制条件的不同,隐藏字幕有可能无法正确显示。

当切换广播节目的频道时或者使用"特技播放"功能如快退或快进播放录像带时,所 连接设备的操作可能导致字幕在屏幕上停留一会儿。

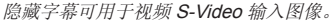

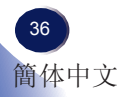

用户控制

3D 投影

参见下一页。

重置全部

将调整和设置恢复至出厂默认值。

# 用户控制

<span id="page-38-0"></span>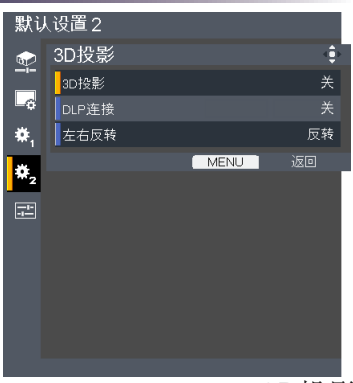

# 默认设置**2 | 3D**投影

#### 3D投影

▶ 关: 选择"关"时显示正常的(2D)图像。

▶ 开: 选择"开"时显示 3D 格式。

为观看 3D,需要有兼 容的 3D 输入源、 3D 内容以及有效的快门 式眼镜。

 $\overline{\phantom{a}}$ 

Note

"左右反转"仅当启 用了 3D 模式时可用, 并且此模式 3D 仅适合 DLP link 眼镜。

DLP连接

选择"开"时显示 3D 图像,需戴上 DLP Link 3D 眼镜进行观看。 选购的 3D 眼镜使用 DLP link 系统与此产品进行同步。 当使用选购 的 3D 眼镜时, 将 DLP 连接设为 "开"。

左右反转

普通: 对于默认的帧内容,选择"普通"。

▶ 反转: 选择"反转"时反转左右帧的内容。如果观看图像时觉得 不自然或 3D 效果不佳,可以选择"反转"。

重新开始播放 3D 影 片时,可能需要更改此 设置。

此投影机的 HDMI 输 入不支持 HDMI 标准的 3D 图像传输。当 3D 蓝 光盘播放机直接连接到 HDMI 接口时,无法显 示 3D 图像。

用户控制

<span id="page-39-0"></span>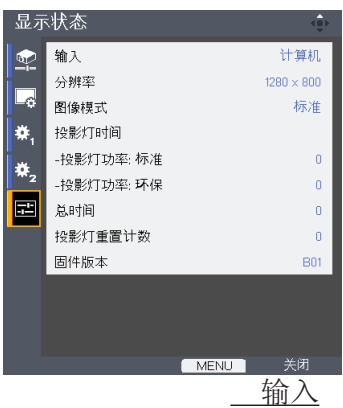

显示状态

输入源名称。

分辨率

分辨率(点数)。

图像模式

显示图像模式的设置。

投影灯时间

灯泡使用时间。

总时间

总时间,包括环保模式和标准模式。

投影灯重置计数

显示投影机更换灯泡的次数。

固件版本

显示固件版本。

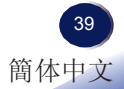

<span id="page-40-0"></span>附录

## 故障排除

如果在使用投影机的过程中遇到问题,请参考下面的信 息。 若问题无法解决,请与当地经销商或维修中心联 系。

#### 故障: 屏幕上没有图像

- 确认所有线缆和电源接线均按照"安装"部分所述正确并牢固地连 接。
- 确保接头插针没有弯曲或者折断。
- ▶ 检查投影灯泡是否牢固安装。 请参见"更换灯泡"部分。
- 确保已经取下了镜头盖并且投影机电源已经打开。
- ▶ 确保没有开启"AV Mute"功能。

#### 故障: 图像残缺、滚动或者显示不正确。

- ▶ 按遥控器上的"Auto Set"。
- 如果使用的是笔记本电脑:
	- 1. 首先,按照上述步骤调整计算机的分辨率。
	- 2. 按相应按钮以切换输出设置,例如: [Fn]+[F3]

```
PANASONIC、NEC => Fn+F3
HP、SHARP、TOSHIBA => Fn+F5
IBM、SONY => Fn+F7
DELL、EPSON => Fn+F8
FUJITSU => Fn+F10
APPLE \equiv>F7
```
 如果更改分辨率时遇到困难或者显示器画面停止不动,请重新启动 所有设备, 包括投影机。

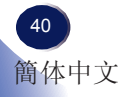

附录

#### 故障: 笔记本电脑或者 **PowerBook** 电脑屏幕不显示演示文档

▶ 如果使用的是笔记本电脑:

一些笔记本电脑在使用第二个显示设备时可能会禁用其自身的屏 幕。 它们分别具有不同的重新激活方式。 有关的详细信息,请参 阅计算机的文档。

#### 故障: 图像不稳定或者抖动

- ▶ 调整"相位"或"频率"进行校正。 有关的详细信息,请参见 "图像调整|位置" 部分。
- 从计算机上更改监视器设置。
- 检查并且重新配置显卡的显示模式,使其与本产品兼容。

#### 故障: 图像聚焦不准

- 调整投影机镜头上的调焦环。
- 确保投影屏与投影机位于要求的距离范围之内。 (参见第26~27页)

#### 故障: 显示 **16:9 DVD** 时图像被拉伸。

按遥控器上相应的按钮或通过 OSD 菜单改变"画面"比例,以正确的 画面比例显示图像。

#### 故障: 图像太小或太大

- 调整投影机上部的变焦环。
- 将投影机移近或移离屏幕。
- ▶ 按遥控器上的"Aspect"按钮或者按投影机面板上的"Menu"按 钮,进入"显示设置-->画面",然后尝试不同的设置。

附录

#### 故障: 图像反转

▶ 在 OSD 中选择"默认设置1-->投影模式", 调整投影方向。

#### 故障: 灯泡不亮或者发出喀啦声

 灯泡达到使用寿命时,可能无法点亮并发出喀啦响声。 如果出现这 种情况,则只有更换了灯泡模块之后投影机方可恢复工作。 更换灯 泡时,请按照"更换灯泡"中的步骤进行操作。

附录

故障: 指示灯点亮消息

| 消息                     | POWER (电源) 指示灯 | <b>TEMP</b><br>(温度)<br>指示灯 | LAMP (灯泡)<br>指示灯 |
|------------------------|----------------|----------------------------|------------------|
|                        | (红色/蓝色)        | (红色)                       | (红色)             |
| 待机 (输入电源线)             | ☀<br>(红色)      | $\circledcirc$             | $\circledcirc$   |
| 正常(开机)                 | ☀<br>(蓝色)      | $\circledcirc$             | $\circledcirc$   |
| 开机(预热)                 | 闪烁蓝色(0.5秒)     | $\circlearrowright$        | Ø                |
| 电源关闭 (冷却)              | 闪烁红色 (0.5秒)    | $\circledcirc$             | $\circledcirc$   |
| 错误(温度过高事件)             | 涂<br>(蓝色)      | ☀                          | $\circledcirc$   |
| 错误(温度过高待机)             | ░<br>(红色)      | 于                          | Ø                |
| 错误(灯泡故障事件)             | (蓝色)<br>░      | $\circledcirc$             | 类                |
| 错误(灯泡故障待机)             | ░€<br>(红色)     | $\circledcirc$             | ☀                |
| 错误(风扇故障事件)             | 亭<br>(蓝色)      | 闪烁                         | $\circledcirc$   |
| 错误(风扇故障待机)             | ░€<br>(红色)     | 闪烁                         | $\circledcirc$   |
| 错误(色盘故障/灯泡不工作故障<br>事件) | (蓝色)           | ⊗                          | 闪烁               |
| 错误(色盘故障/灯泡不工作故障<br>待机) | 义<br>(红色)      | ⊗                          | 闪烁               |

Note<sub>3</sub>

稳定点亮 => 不亮 =>

附录

#### 故障: 消息提示

 温度过高 – 投影机温度超过了推荐的工作温度,必须先冷却下来, 然后才能使用。

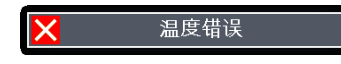

▶ 更换灯泡 – 灯泡即将达到最长使用寿命。 请准备尽快更换。

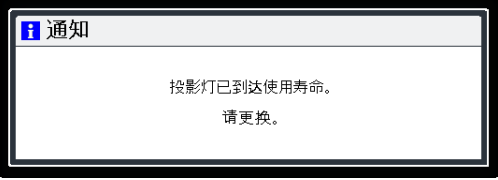

风扇故障 – 系统风扇不工作。

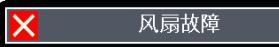

附录

## <span id="page-45-0"></span>更换灯泡

投影机将自行检测灯泡寿命。 它将显示警告消息

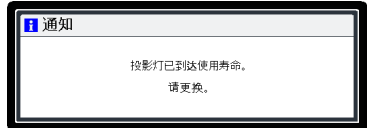

看到此消息时,应尽快更换灯泡。 在更换灯泡前,请确保投影 机已经冷却至少约 60 分钟。

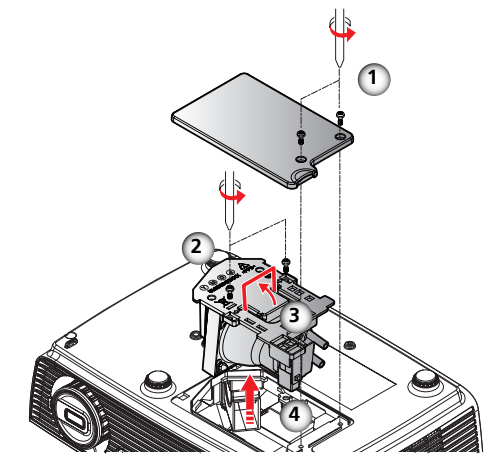

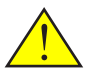

警告:请避免灯泡模块 坠落或者触摸玻璃部 件。 玻璃部件如果坠 落,可能会摔碎并导致 伤害。

警告: 为避免烧伤, 让投影机冷却至少60 分钟, 然后更换灯

泡!

警告: 为确保以后的安 全,更换时应使用同一 类型的灯泡。

小心: 万一灯泡破裂, 请小心谨慎地处置以避 免碎片造成伤害, 并与您的销售代表联系 修理事宜。

灯泡更换步骤:

- 1. 按"Power",关闭投影机电源。
- 2. 将投影机冷却至少 60 分钟。
- 3. 拔掉电源线。
- 4. 使用螺丝刀拧下灯盖上的 2 个螺丝。 ❶
- 5. 向上提起并取下灯盖。
- 6. 拧下灯泡模块上的 2 个螺丝 2, 提起灯泡杆。 3
- 7. 用力取出灯泡模块。 4
- 8. 按照与前述相反的步骤安装新灯泡模块。
- 有关如何使灯泡时间清零的说明,请参阅灯泡的说明书。

#### 废旧灯泡

 投影机灯泡内含有极少量对环境有害的无机水银。 注意不要打碎 废旧灯泡,应按照当地规定处置废旧灯泡或与您的销售代表联系。

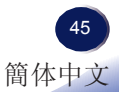

<span id="page-46-0"></span>附录

# 计算机兼容性

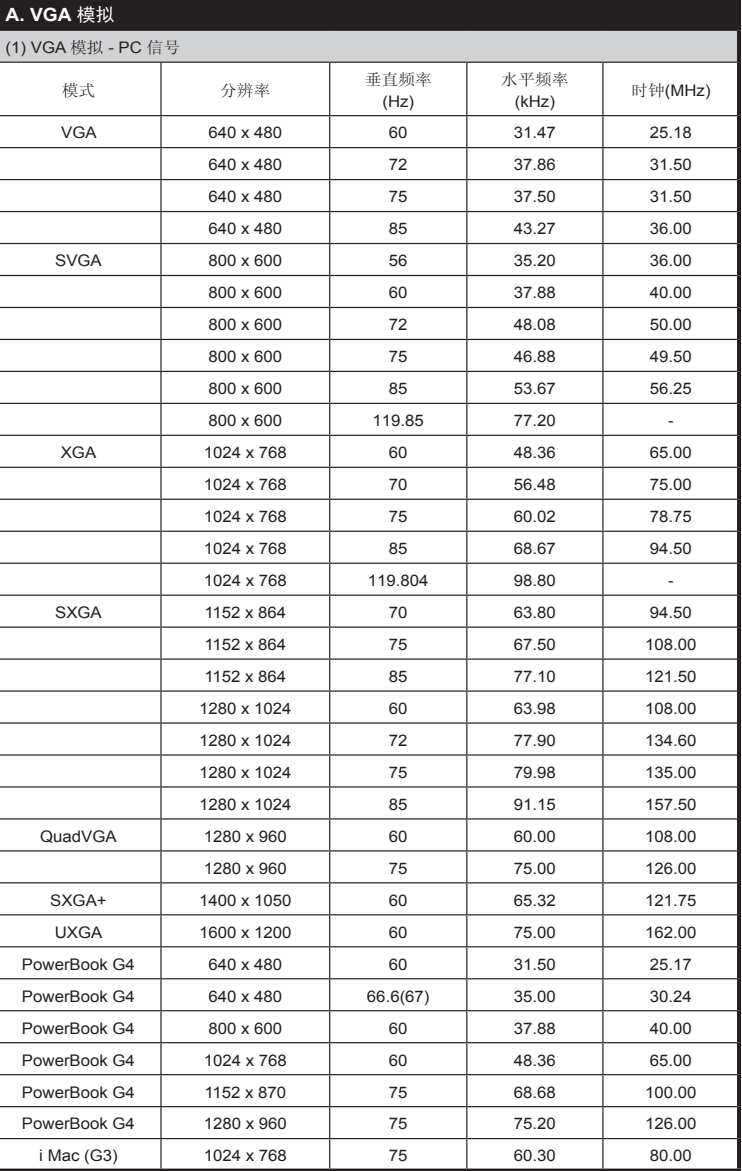

附录

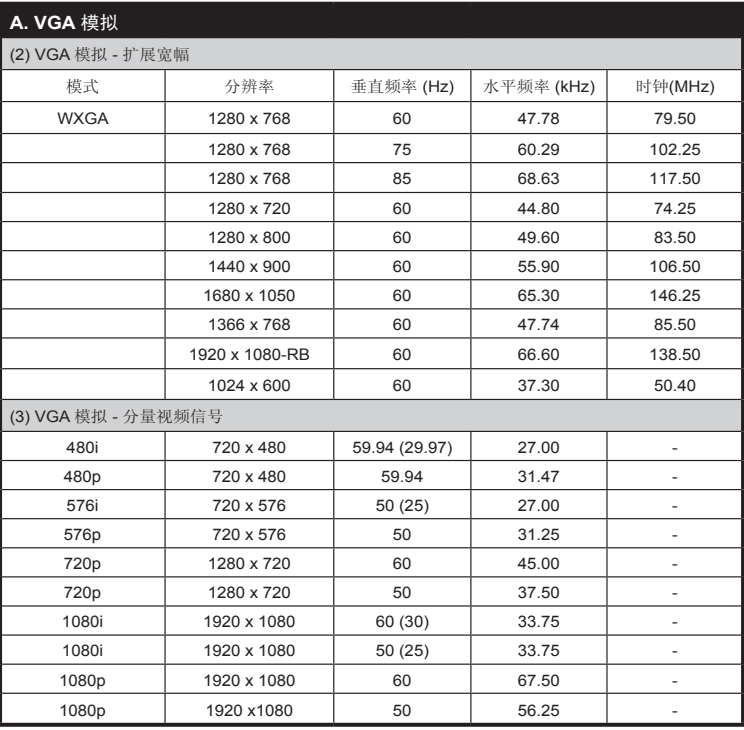

#### **B. HDMI** 数字

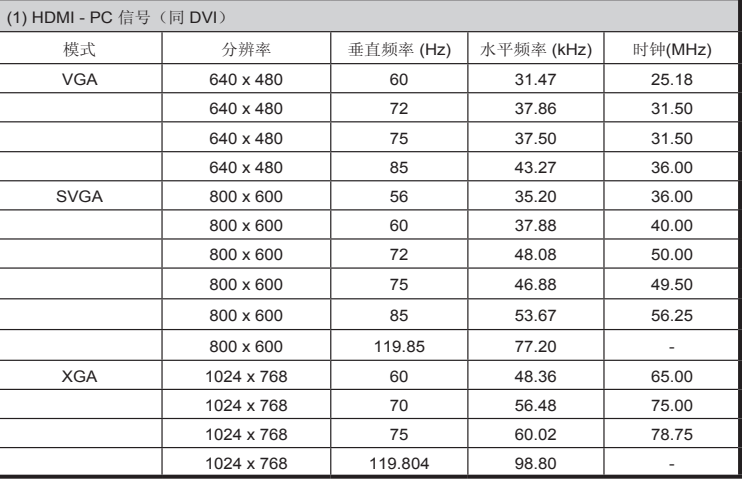

附录

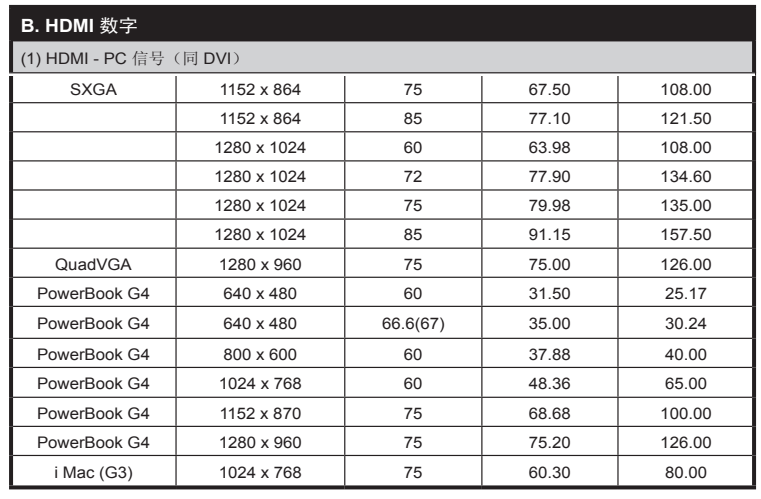

#### **B. HDMI** 数字

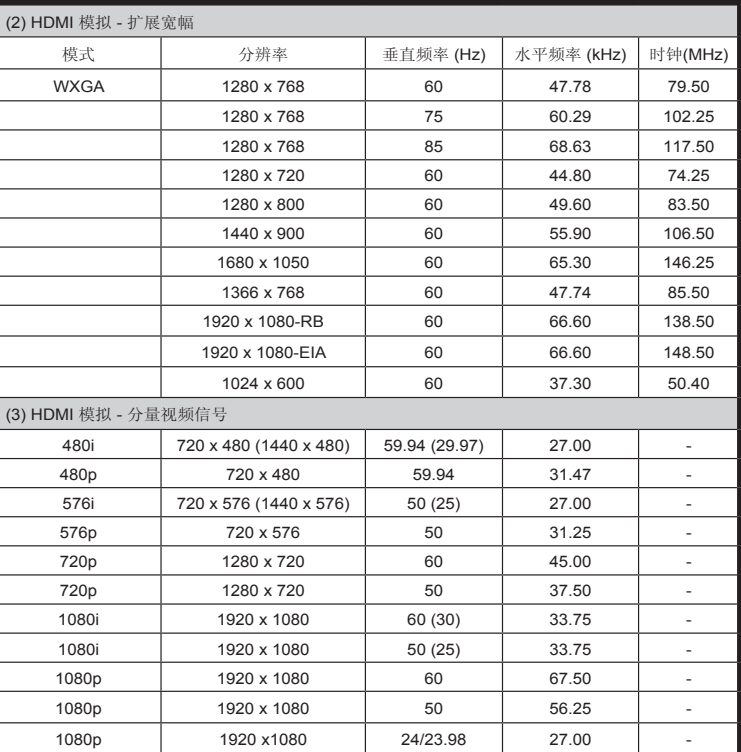

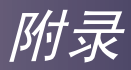

## <span id="page-49-0"></span>接口配置

## 接口:模拟 **RGB**(**Mini D-sub 15** 针)

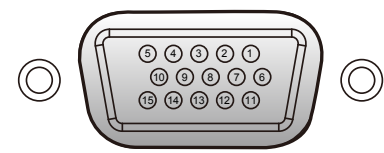

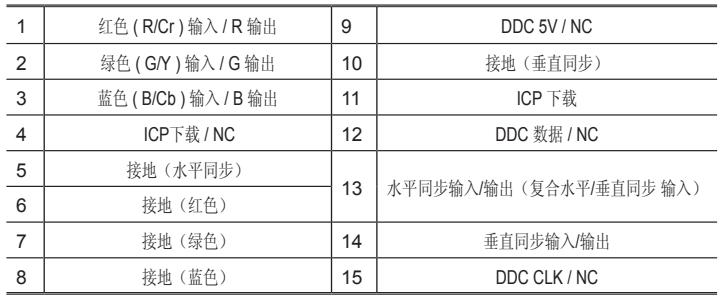

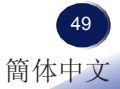

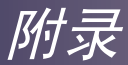

## 规格

<span id="page-50-0"></span>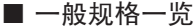

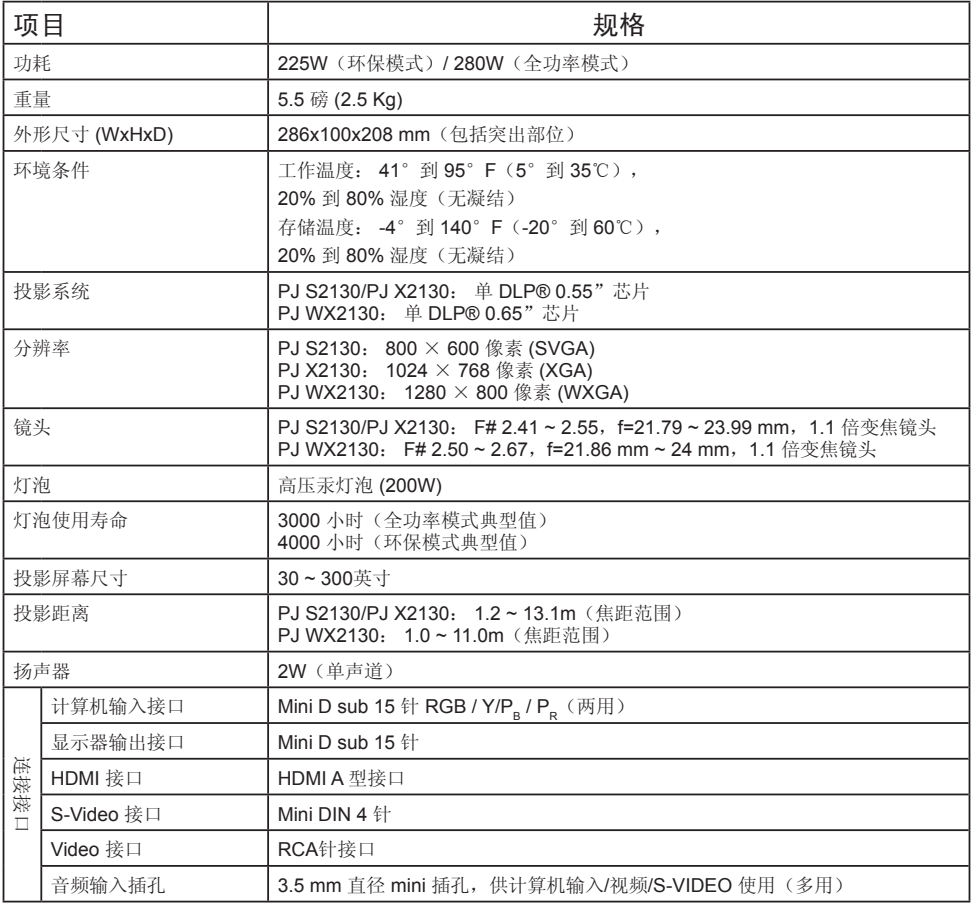

#### Note<sub>p</sub>

- 本型号符合上述规格。
- 设计和规格如有变更,恕不另行通知。
- 本型号可能与以后新增的功能和/或规格不兼容。

■ 另售品

PJ 更换灯泡类型 2

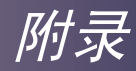

## <span id="page-51-0"></span>商标

- DLP 是 Texas Instruments 的商标。
- IBM 是 International Business Machines Corporation 的商标 或注册商标。
- Macintosh、Mac OS X、iMac 和 PowerBook 是 Apple Inc. 在 美国和其他国家(地区)注册的商标。
- Microsoft、Windows、Windows Vista、Internet Explorer 和 PowerPoint是Microsoft Corporation 在美国和/或其他国家(地 区)的注册商标或商标。
- MicroSaver 是 Kensington Computer Products Group (ACCO Brands 的一个子公司)的注册商标。
- HDMI、HDMI 标志和 High-Definition Multimedia Interface 是 HDMI Licensing LLC. 的商标或注册商标。
- 本用户手册中涉及的其他产品名称和公司名称可能是其各自所 有者的商标或注册商标。

# PJ S2130/PJ X2130/PJ WX2130

\*\*\*\*\*\*<br>\*\*\*\*\*\*\*<br>\*\*\*\*\*\*\*\*

 $\bullet$ 

用户手册

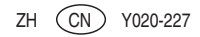